セ7,噌H7,→7H7員7ク→γ'趨γ,⇔'趨,,弍7,→7H7,竜7,弔タ→7,→7,鴫7'→7H,H,,→7'噌7'噸7H,'趨7H,'→,,趨7,鴫7,r7卜 ㌔《皐r皐轟一輪一彩8一治・一鴎8.牡・'工.一書■一キ'ひ皐"夢8一治●一彩8一皐'一鴎●'皐■'路●'皐8'輪一治●●皐■一か●一辞●一皐4'皐●一キr夢8一治8'亭8'x  $\mathcal{L}$ **藍九州大学** 1992.12.21 …<br>… 九 州 大 学<br>… 大型計算機センターニュース 忽 裟福岡市東区箱崎六丁目10番1号 九州大学大型計算機センター セ,'φ 句," 』'x 二●・x ●7,■●7,零竜,'鴫,,r●7'■句7,■セ7,領●,,"●γ,=●,'■セ7'》セン,■97,テ竜,タ學◎,,一●,'=●,9司9,,■セ7,一●"■セ,,画セ7,一セ7,■竜7,一セ7,争セ,'●セ7,→,,[●7'=●7,垣竜7ター エr完r皐畠一治畠'鮎畠一路rお・'エユ畠一治8.品r事直'治r路・一治●一治●一撃唱一皐●●治●一工畠●撃皐一皐●'寿畠●暴r工8'彩●一治'・工8一お●一鴎8-1に'一寿rx

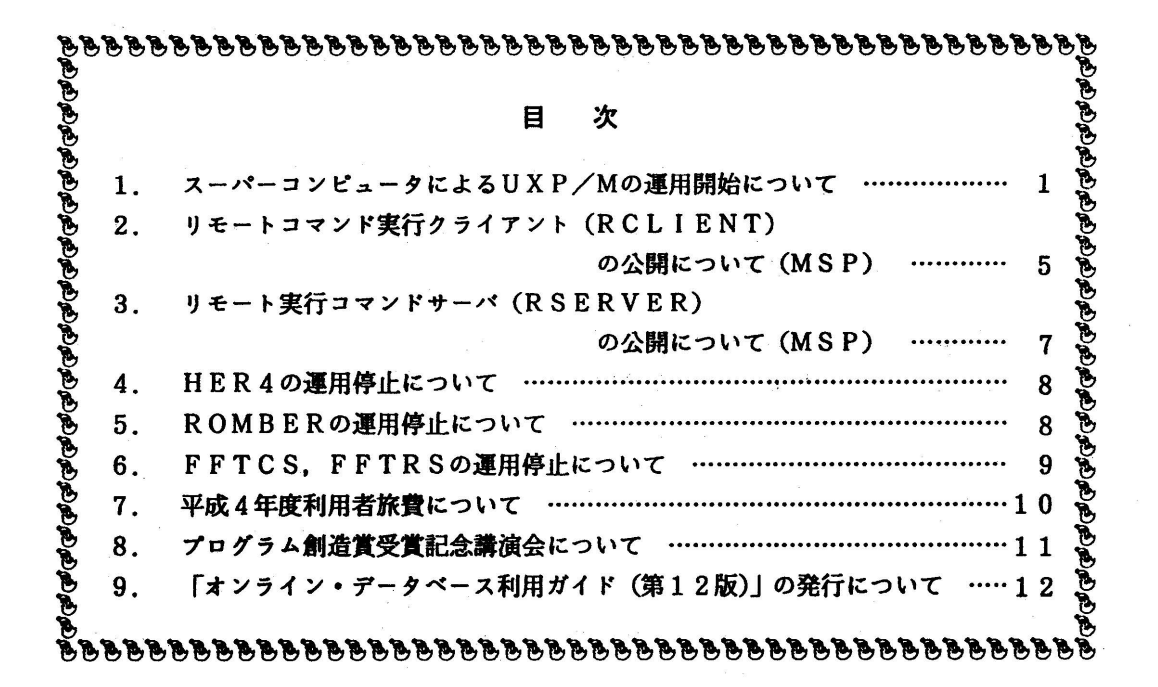

## 1.スーパーコンピュータによるUXP/Mの運用開始にっいて

 平成5年1月5日から,スーパーコンピュータVP2600においてUXP/M(UMX OS)の運用を開始し ます.UXP/Mは汎用コンピュータM1800において既にサービスを行っていますが, VP2600のUXP/Mに はベクトル演算機能VPOを付加し, UMX環境においてスーパーコンピューティングができます.

 スーパーコンピュータのUXP/Mは平成4年12月22日および24日~26日の間,テスト期間 として利用負担金を無料とします.なお,この期間中に処理できなかったジョブはキャンセルし ます.

以下に利用方法を説明します.説明において,汎用コンピュータのUXP/Mを kyu-cc, スーパー コンピュータのUXP/Mを vpux と記します.

1. 利用のための準備

kyu-ccの利用者であることが必要です. kyu-ccへの登録はMSP(TSS)のSINSEIコマンドで行いま す. 詳細は文献[1]を参照して下さい.

2.運用形態

・利用はバッチのみ

kyu-ccから一連の処理を記したシェルスクリプト(以下、バッチリクエストと記す)を submitする方式でのみ利用できます. TSSのサポートはありません.

・キュー

 キュー(MSPのジョプクラスに相当するもの)としてデバッグ/小規模ジョブ用と標準の2 っが利用できます.利用制限対象になる計算資源はCPU時間と使用リージョンです.

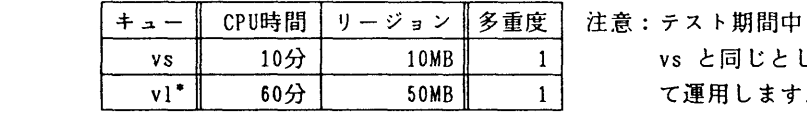

 注意:テスト期間中はvlの制限値を vs と同じとし, 多重度を上げ<br>て運用します

\*v1 の 1 は 1(one) ではなく 1(ell).

ホームディレクトリはkyu-ccと共有

 ホームディレクトリはkyu-ccのものを共有します.従って, vpuxにおいてもファイルのア クセスはkyu-ccと同様です.

システムのディレクトリは共有しません. 従って, /usr/local/bin 配下のコマンド等は実 行できませんので注意して下さい.

課金にっいて

 VPUXで実行されたプロセスに対しては,スーパーコンピュータにおける利用負担金を適用 し, kyu-ccにおいて管理します. 利用負担金については文献[2]を参照して下さい.

- 3.関連コマンド
- (1)qsub 一 バッチリクエストを実行依頼する

記述形式 q s u b [-q  $\left\{ \frac{y \, s}{v \, 1} \right\}$ ][オプション] [スクリプトファイル]

説明 "スクリプトファイル"の指定がない場合,標準入力ファイル(stdin)にバッチ リクエストとして実行されるコマンドが設定される. "スクリプトファイル"は 必ずスプールされるため,submit後に"スクリプトファイル"を変更しても、キ ューに入れられたバッチリクエストは影響を受けない.

> -q: バッチリクエストを実行するキューを指定する.省略時はvs. バッチリクエストの実行依頼が成功すると, "番号. kyu-cc"というリクエスト識 別子が表示される.このリクエストがVPUXへ転送されると,リクエスト識別子は "番号.ccux"となる. バッチリクエストの実行結果は, ファイル名がリクエスト識 別子の"番号"と, qsubコマンドで指定したスクリプトファイルの名前(スクリプ ト名:指定しなかった場合はSTDINとなる)を次のように組み合わせたファイルと して出力される.

標準出力の出力先 : スクリプト名. o番号 標準エラー出力の出力先 : スクリプト名. e 番号

- 〈2)qstat 一 キューの状態をみる
	- 記述形式 qstat  $[-1]$   $[-m]$   $[-x]$   $[+,-2]$ ...
	- 説明 通常,qstatは,キューヘッダとコマンドを実行したユーザに関するバッチリク エストにっいて表示する.ただし,実行したユーザに関するバッチリクエストが

無い場合,キューヘッダのみ表示する.

- -1: 詳細な形式で表示する.
- -m: 中間の形式で表示する.
- -x: キューヘッダを拡張形式で表示する.

 キュー名が指定されていない場合は,ローカルホスト(kyu-cc)上のすべてのキ ュー状態を表示する.キュー名が指定されている場合は,指定されたキューの情 報を表示する. キュー名は"vs", "vl", "vs@vpux", "vl@vpux"または"@vpux"の形 式で指定する. "@vpux"の形式で指定した場合は, vpux上のすべてのキュー状態を 表示する.

(3)qde1 一 バッチリクエストを取り消す

記述形式 q d e 1 [ $\left\{ \begin{array}{c} -\mathrm{k} \ -\triangleright{\color{black} {\gamma}}+{\color{black} {\nu}}\,\overline{\mathrm{F}}\,\overline{\mathrm{F}} \end{array} \right\}$ ] リクエスト識別子・・・

説明 - h - 宝行中のバッチリクエストを強制終了する. 一シグナル番号: 実行中のバッチリクエストに対し指定したシグナルを送信 する.

```
        リクエスト識別子は各バッチリクエストに対応するものである.リクエスト識
別子はqstatコマンドで知ることができる.
```
- (4)qps - vpuxで実行中のプロセス情報を表示する
	- 記述形式 qps [リクエスト識別子]

説明 リクエスト識別子: バッチプロセスのリクエスト識別子"番号.ccux"を指定す る.省略すると,自分が依頼したすべてのバッチリクエストについて表示する.

コマンド(1,2,3)の詳細はmanコマンドで参照して下さい.

kyu-cc% man コマンド名

- 4.使用例
- (1) バッチリクエストを実行依頼する.処理内容は標準入力から入力する.ソースプログラム test.f はディレクトリ「/prog にあるとする.

kyu-cc% <u>qsub</u><br>cd prog  $f$ rt  $-Ps$   $-Wv$ .  $-m3$  -o test. out test. f

 $\frac{\text{timer -H test.out}}{\text{d}}$  ユ …・・バッチリクエストの終わり.CTRLキーを押下しながらdキーを押す. Request 40. kyu-cc submitted to queue: vs.

 40.kyu-ccというリクエスト識別子で,キューvsに受け付けられた.このリクエストがvpux に転送されるとリクエスト識別子は40.ccuxとなる.

 このバッチリクエストが実行終了すると,STDIN.040, STDIN. e40というファイルが作成され, それぞれ標準出力,標準エラー出力が出力される.

(2) ローカルホスト(kyu-cc)のキューの状態を表示する.

 kyu-cc%坐 vsekyu-cc; type=PIPE; [ENABLED, INACTIVE]; pri=20 0 depart; O route; O queued: O wait; O hold; O arrive; vl@kyu-cc; type=PIPE; [ENABLED, INACTIVE]; pri=10<br>0 depart: 0 route: 0 queued: 0 wait: 0 hold

 $\overline{0}$  queued:  $\overline{0}$  wait;  $\overline{0}$  hold;  $\overline{0}$  arrive;

kyu-cc上のキューはvpuxにバッチリクエストを転送するためのパイプキューであるため、受 け付けられたバッチリク.エストは即時にvpuxへ転送される.そのため,通常はkyu-cc上のキュ ーにはバッチリクエストは存在しない。

(3) リモートホスト(vpux)のヰユーの状態を表示する.

kyu-cc% <u>gstat @vpux</u><br>vs@vpux: type=BATCH; [ENABLED, RUNNING]: PIPEONLY: pri=20 0 exit; 1 run: 4 queued; O wait; O hold; O arrive;

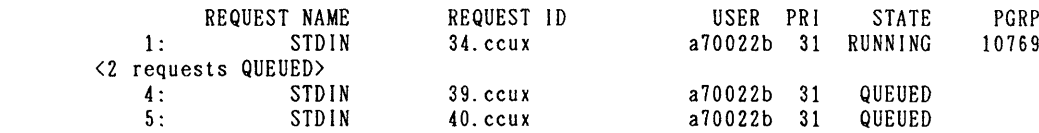

 vl@vpux: type=BATCH: [ENABLED, RUNNING]; PIPEONLY: pri=10 0 exit: 1 run: 0 queued: 0 wait: 0 hold: 0 arrive:

 REQUEST NAME REQUEST ID USER PRl STATE PGRP 〈l request RUNNING> (1)で実行依頼したバッチリクエストは,vs@vpuxの5番目にキューイングされていることが

わかる.

(4) 実行中のバッチリクエスト34.ccuxのプロセス情報をみる.

 kyu-CC%- UlD PlD PPlD C STIME TTY TIME COMD a70022b 10769 10768 0 16:24:47 ? 0:00 -csh  $a70022b$  10776 10775 22 16:24:47 ?<br> $a70022b$  10774 10769 0 16:24:47 ? a70022b 10774 10769 0 16:24:47 ? 0:00 /bin/sh /usr/spoo1/nqs/scripts/ 10768 a70022b 10775 10774 0 16:24:47 ? 0:00 timex -H test.out バッチリクエスト34.ccuxの実行状況をみることができる.

(5) 実行中のバッチリクエスト34.ccuxを取り消す.

kyu-cc% qdel 34. ccux<br>Request 34. ccux is running. -kオプションを付けていないので実行中のバッチリクエストは取り消すことができない.  $kyu-cc\%$   $\frac{del-k}{34}$ .  $ccux$  is running, and has been signalled. -kオプションを付けると強制終了させることができる.

(6) 実行待ちのバッチリクエスト39.ccuxを取り消す.

kyu-cc% qdel 39. ccux<br>Request 39. ccux has been deleted. 実行待ちのバッチリクエストは-kオプションなしで取り消すことができる.

5.注意事項

(1) 現在,自動ベクトル化コンパイラを持っているプログラミング言語はFORTRAN77 EX/VP(frt)

とC/VP(vcc)だけです...これらのコンパイラはvpuxでのみ動作します... 使用法は計算機マニュ アル(参考文献[3.4,5.6])または参考文献[7]を参照して下さい.

(2) 平成4年12月22日以前からのkyu-ccの利用者は10gin時のスタートァップファイル( .cshrc,.login等)の変更が必要です.このファイルの中に端末からの入力要求や端末属性の 変更(sttyコマンド)を行う記述があるとパッチリクエストが実行できない場合があります. スタートアップファイルを変更する場合には,環境変数 ENVIRONMENT を使用することをお 勧めします.この変数は,バッチリクエストを実行するシェルが生成される時には,BATCHと いう値をが設定されています.この環境変数が設定されているかどうかの判定文をスタートァ ップファイルに追加することにより、バッチリクエストの実行時には、端末の設定等を実行し ないようにすることができます.記述例はkyu-ccのファイル/usr/1ib/mode1/loginを参照 して下さい.

 vpuxを利用する前に文献[7]を一読することをお勧めします.このテキストはセンター2階の受 付窓口で入手するか, kyu-ccで次のように出力して下さい.

 $kyu-cc\%$  lp  $-dps$  -Tps /usr/local/doc/vpguide. ps

#### 参考文献

- [1] 「UXP/M講習会資料」,九州大学大型計算機センター,1992.
- [2] 「利用負担金の改訂にっいて」,九州大学大型計算機センターニュース,No.457,1992.
- [3] 「UXP/M FORTRAN77 EX/VP使用手引書 V12用(94SP-5030-1)」, 富士通株式会社.
- [4] 「C/VP使用手引書 V11用(94SP-5070-1)」,富士通株式会社.
- [5] 「UXP/M アナライザ使用手引書(FORTRAN, VP用) V10L20用 (94SP-5080-1)」,富士通株式会社.
- [6] 「UXP/M チューナ使用手引書 V10L10用(94SP-5020-2)」,富士通株式会社.
- [7] 「Unix環境でスーパーコンピューティングをする人のためのガイド」, 九州大学大型計算機センター,1992.

### (システム管理掛 内線2518)

2.りモートコマンド実行クライアント(RCUENT)の公開について(MSP)

1992年12月21日(月)から, MSP上でリモート実行コマンドクライアント (RCLIEN T)を公開します.RCLIENTはMSPにTCP/IPで接続されたリモートシステムのワー クステーションなどにコマンドの実行を依頼します.RCLIENTの機能はRSHコマンドで 提供されます. RSHコマンドはリモートシステムに実行させるコマンドを送信します. リモー トシステム上でのコマンドの実行結果は、MSPに通知され、RSHコマンドの標準出力(通常 は端末)に出力されます. なお, RSHコマンドを依頼するリモートシステムのユーザの.rhost sに必ずMSPのシステム名と課題番号を記述しておく必要があります.

例 MSPのユーザA79999AがUXPのユーザa79999aにコマンド実行を依頼する場合:UXP のa79999aの.rhostsに次のような記述が必要である.

kyu-msp, cc. kyushu-u, ac. jp A79999A

ドメイン名で指定 大文字で記述

リダイレクション機能

 RSHコマンドではコマンドを入力する際に,リダイレクション記号を指定することにより, 実行結果の出力先を変更することができる. リダイレクション記号をダブルクオート(")で囲 むと,リモートシステム上で解釈させることができる.

• 日本語処理機能

 RSHコマンドでは,オプションに漢字コードを指定することにより,リモートシステム上の 日本語ファイルの表示などの日本語処理を行うことがでる.サポートしている漢字コードはEU C,シフトJIS,83年版JIS,78年版JISである.デフォルトの漢字コードはEUC である.

### RSHコマンド使用上の注意

1)RSHコマンドは英小文字付き端末を前提にしている.

 2)RSHコマンドではリモートシステムのフルスクリーン・アプリケーション(例えばemacs, vi等)は動作しない.

RSHコマンド

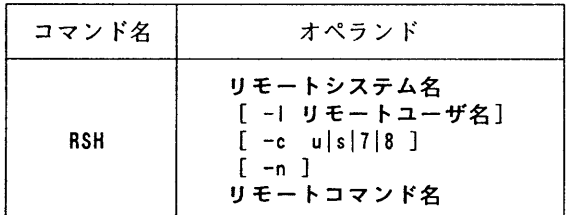

オペランドの説明

リモートシステム

実行したいリモートシステムのホスト名,IPアドレスまたはドメイン名を指定する.

-1 リモートユーザ名

 リモートシステム上のユーザ名を指定する.省略した場合は,MSP上のユーザ名がリモート システムで使用される.

 $-c$ uls $18$ 

リモートシステムがサポートしている漢字コードを指定する. u はEUC,s はシフトJIS, 7は78年版JIS,8は83年版JISを意味する.省略値はEUCである.

n

リモートシステム上で実行させるコマンドが入力を要求しない場合に指定する.

リモートコマンド名

リモートシステム上で実行したいコマンドをオペランドも含めて指定する.

使用例1

UXP上のファイルの内容をMSP上のtest. textというデータセットに複写する. 漢字コード はEUCを使用する. なお、リダイレクション記号とその後のMSPのデータセット名の間は空 白をいれてはならない.

rsh kyu-cc -l a79999a -c u cat uxp-file >test. text

使用例2

 UXP上のファイルの内容をUXPのtest.textというファイルに複写する. rsh kyu-cc -l a79999a cat uxp-file "〉" test. text

(ネットワーク掛 内線2543)

## 5 リモート実行コマンドサーバ(RSERVER)の公開について(MSP)

1992年12月21日(月)から, MSP上でリモート実行コマンドサーバ (RSERVER)を公 開します.RSERVERはMSPにTCP/IPで接続されたリモートシステムのワークステ ーションなどのクライアントから依頼されたコマンドをTSSに依頼して実行します. MSPの TTY端末で使用可能なTSSコマンドをクライアントから実行できます.

 RSERVERはリモートホストから受信したASCIIおよび漢字コードをEBCDIC, およびJEFコードに変換してTSSに渡します.また,逆にRSERVERはTSSからのコ ードをASCIIと適当な漢字コードに変換してリモートシステムに渡します. なお, RSER VERはリモートシステムのコード系としてASCII,EUC,シフトJIS,83年版JI S、78年版JISをサポートしています.どのコード系を使用するかはコード系オプション文 字列で指定します. 漢字コード系のデフォルトはEUCです.

#### RSERVERの使用法

 rshコマンドが利用できるUXPやワークステーション上から次のようなコマンドを投入す る.

%rsh kyu-msp. cc. kyushu-u.ac, jp -l a79999a listc

MSPのホスト名 まんのおく 課題番号 コマンド名

rshコマンドを実行すると,システムから入力要求がくるので,そこでパスワードを入力する.コ マンドはgraphmanのようにサブコマンドモードを持っているものも指定可能である.コード系オ プション文字列には以下のものが使用できる.コマンドの前に指定する.

> コード系オプション文字列  $u-$  : EUC s- :シフトJlS 7- :78年版JlS 8- :83年版JlS

シフトJISコードを指定するにはs一をコマンドの前につけてs-1istcのように記述する.

%rsh kyu-msp. cc. kyushu-u. ac. jp -l a79999a s-listc

コマンドがオペランドを持つときにはダブルクオート(")で囲む.

 $X$ rsh kyu-msp. cc. kyushu-u. ac. jp  $-1$  a79999a "who me"

次のようにリダイレクションを利用するとMSPでの実行結果をリモートシステムに取り込むこ とができる.なお,次の例では制御文字を削除するためにフィルターを通している.

 $X$ rsh kyu-msp. cc. kyushu-u. ac. jp -l a79999a listc sed s/ $\hat{M}/g$  > yyyyy なお, リダイレクション記号をダブルクオート(")でくくると, 一般にリモートシステムで解 釈される.MSPでは一般にこの機能は利用できない.なお, C言語で作成されたMSPのコマ ンドでは,この機能を利用できる.

(ネットワーク掛 内線2543)

### 4.HER4の運用停止について

上記ライブラリは1970年(昭和45年)に九州大学大型計算機センターに登録されたもので、複素共役行 列の固有値および固有ベクトルをもとめるサブルーチン形式のプログラムです。

過去にわたるライブラリカウント調査の結果、利用が極めて少数であり、また SSL II および NUMPAC に同等な機能を有するサブルーチンがサポートされていることより、開発者の許可をいただきましたので、 1993年3月末日をもって、ライブラリ HER4 の運用を停止致します。

ライブラリの停止にともない不都合の生じる方は、お早めにライブラリ室までご連絡下さい。

ライブラリ室(内線2509)

e-mail: f70029a@kvu-cc.cc.kvushu-u.ac.jp

### 5. ROMBERの運用停止について

標記プログラムは1971年(昭和46年)に九州大学大型計算機センターのライブラリ開発課題と して登録されたプログラムで,一次元実数値関数の有限区間上の定積分値を台形公式を用いた ROMBERGの方法によって求める関数です.

 過去におけるセンターのライブラリ統計の結果,利用者が少数であることと,同程度の機能を 有するライブラリが数値計算ライブラリ NUMPAC にサポートされていることから,開発者の許可 を頂きましたので,ライブラリの運用を1993年3月末日をもって停止します.

なお,ライブラリは次で代行下さい.

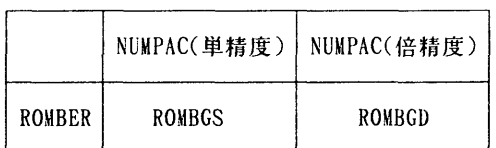

NUMPAC は名古屋大学大型計算機センターが 開発収集した数値計算ライブラリです

【NUMPACのサブルーチン使用例】

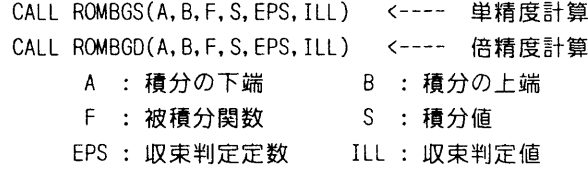

[プログラム例] PROGRAM TEST<br>EXTERNAL FUNC ! EXTERNAL を忘れずに  $A = 0.0$  $B = 3.4$  CALL ROMBGS(A, B, FUNC, S.1.OE-6, ILL) !定積分の計算 PRINT‡,'Sニ',S !積分値の表示 END FUNCTION FUNC(X) また、 リ 関数の定義  $FlINC=COS(X)$  $*3.0$ RETURN END

NUMPACのライブラリは,'LIB. NUMPAC. LOAD'に格納されています. RUN, FORTコマンドを使用の 際はオペランドとしてLIB('LIB. NUMPAC. LOAD')を指定下さい.また,サブルーチン使用法の詳 細は 『ライブラリ・プログラム利用の手引(数値計算編:NUMPAC VOL.2)』を参照下さい. 運用停止によって支障の生じる方は、早めにライブラリ室までご連絡下さい.

> (ライブラリ室内線2509) e-mail : f70029a@kyu-cc、 cc. kyushu-u. ac. jp

在 FFTCS, FFTRSの運用停止について

 標記プログラムは1971年(昭和46年)に九州大学大型計算機センターのライブラリ開発課題 として登録されたプログラムで,高速フーリエ変換の実数変換と複素変換をそれぞれ行うサブル チンですが,OS移行,及びFORTRANコンパイラの移行に伴い,現在非動作をきたしておりま す.

過去におけるセンターのライブラリカウントの結果では、固定した利用がありましたが、同程 度の機能を有するライブラリが SSL II, NUMPAC にサポートされていることから,開発者の許可を 頂きましたので,ライブラリの運用を1993年3月末日をもって停止します.

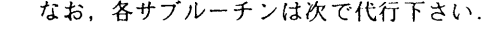

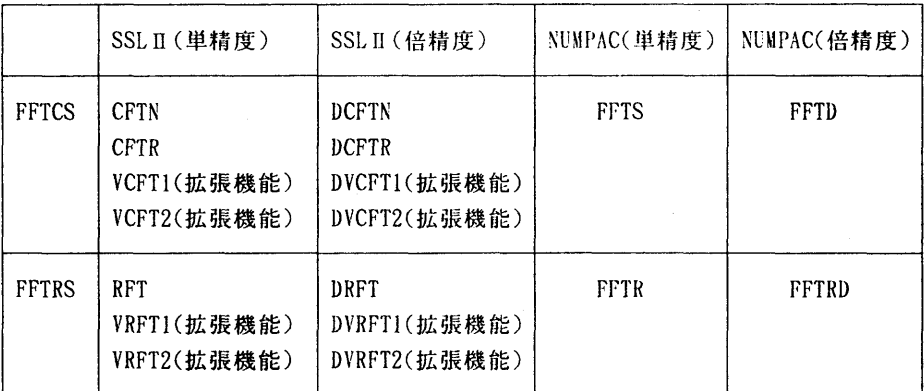

\*「拡張機能」とはベクトルプロセッサ VP-2600 向けに作成されたサブルーチン群です. 使用方 法は一般の SSLIT と同じですが, FORTRAN77 EX/VP において威力を発揮します. また, ソース プログラムは非公開です.

 FFTCS, FFTRSのソースプログラムは1993年3月末日までLIBCOPYコマンドでコピーが可能で す.メンバ名をD6FFTRS, D6FFT(Sと指定されて,私用のライブラリとして自身のデータセット にコピーした上で今後使われても結構ですが,ソースプログラムの修正およびコンパイルはユー ザ自身の責任でされるようお願いします.

運用停止によってその他支障の生じる方は、早めにライブラリ室までご連絡下さい.

【参考文献】

- [1]「LIBCOPYの公開にっいて」九州大学大型計算機センター広報, Vol.24, No.3, p286,1991.
- [2]「SSLH使用手引書(科学用サブルーチンライブラリ)」(99SP-0050),富士通株式会社.
- [3]「SSL H拡張機能使用手引書(科学用サブルーチンライプラリ)」(99SP-4070),富士通株式 会社.
- [4]「ライブラリ・プログラム利用の手引(数値計算編:NUMPAC Vo1.2)」名古屋大学大型計算機 センター.
- [5]「利用の手引・ライブラリ編」九州大学大型計算機センター,1976.(改訂中)

(ライブラリ室 内線2509)

e-mai1 : f70029a@kyu-cc. cc. kyushu-u. ac. jp

Z 平成4年度利用者旅費について

 利用者が直接本センターに出向き計算機を利用する場合,本センターより旅費(利用者旅費) の支給を受けることができます. 詳しくはセンターニュース No. 4 6 0 をご参照ください.

 ついては,今年度の利用者旅費の最終的な執行計画をたてるため,平成5年3月末日までに, この旅費の支給を希望される方は,連絡所備え付けの「出張利用申込書」を下記期限までに連絡 所を経由して共同利用掛に提出してください.

記

提出期限 …………… 平成5年1月22日(金) 必着のこと

注意事項

- (1).福岡市内(在勤または在住)の利用者,科学研究費等特別な交付金支弁による利用者は 支給の対象とはなりません.
- (2).提出期限は本センター必着日となっていますので,余裕をもって提出してください.
- (3).今年度の利用者旅費は若干余裕がありますが,支給希望者が多い場合は出張期間の短縮 を含め調整させていただくことありますのでご了承ください.
- (4).その他出張利用に関して不明な点がありましたら共同利用掛までお問合せください.

(共同利用掛 内線2505)

### 8.プログラム創造賞受賞記念講演会について

1992年11月に開催された第33回全国共同利用大型計算機センター長会議の議により, 九州大学理学部 附属基礎情報学研究施設 有川節夫教授を代表者とするシグマ・グループがプロ グラム創造賞(テキスト・データベース管理システム:SIGMAの創作)を受賞されることになりま した.シグマ・グループが,九州大学大型計算機センターで開発したテキスト・データベース管 理システム:SIGMAは,高速のテキスト・パターン・マッチング機能を持つテキスト・データベー ス管理システムです.そのテキスト・パターン・マッチング機能の高速性から,大量の原文書デ タの処理に優れ,九州大学大型計算機センターで,SIG棉を用いて人文系の原文書データベース であるトーマス・マン・ファイルやゲーテ・ファイルが作られ,国際的に注目されています. ま た,自然科学系の昆虫学データベースが九州大学大型計算機センターで作られており,SIGMAは, 人文系及び自然科学系のテキスト・データベース管理システムとして高く評価されています.シ グマ・グループは,テキスト・データベース管理システムの開発を行なっただけでなく,その後 十年にわたりシステムの保守・改良を続け,九州大学大型計算機センターで安定したサービスを 提供しており,この点からもグループの活動は高く評価されています.

今回の有川節夫氏を代表者とするシグマ・グループのプログラム創造賞受賞を記念して,下記の とおり受賞記念講演会を行ないます. 奮ってご参加くださるようご案内します.

記

日時:1月29日(金) 13:30~15:00 場所:大型計算機センター多目的講習室(3階) プログラム 挨拶 プログラム創造賞受賞式 講演 有川節夫,武谷峻一,宮野悟,宮原哲浩 井上 仁, 竹田正幸 (九州大学) 篠原武,酒井浩 (九州工業大学) 大島一彦,白石修二 (福岡大学) 原口 誠 (東京工業大学), 山本意博 (北海道大学)

題目: テキストデータベース管理システムSIGMA

要旨:われわれの身のまわりで機械可読な文書が大量に作られ,テキストファイルとして蓄 えられるようになって既に久しい.こうしたテキストファイルは,講演者らが開発し, 1981年以来九州大学大型計算機センターで公開している標記SIGMAシステムによって,全文 テキストデータベースとして運用できる.本講演では,これまでの経緯やSIGMAシステムの 概要を述べ、基本エンジンとして採用している文字列上のパターン照合アルゴリズムを説 明し,様々な文字種を扱う手法を紹介する.また,システムの使用法や原典研究者による 本格的な応用例,今後の展開等についても簡単に述べる.

# 9 「オンライン・データペース利用ガイド(第12版)」の発行について

 「オンライン・データベース利用ガイド(第12版)」が発行されました.7大学の全国共同 利用大型計算機センターおよび学術情報センターでは,それぞれデータベースのオンラインサー ビスを行っており,利用者は交換回線(電話)あるいはコンピュータ・ネットワークなどを介し て手近な端末からどのセンターのデータベースでも利用できるようになっています。この利用ガ イドは,各センターのデータベース・サービスの概略と簡単な利用法について解説したものです. ご希望の方は,氏名・身分・登録番号・所属を記入した文書で共同利用掛までお申し出ください.

(共同利用掛 内線2515)